# **University of Birmingham**

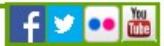

Open all sections

## eBooks

All the ebooks that we order are accessable via Findlt@Bham, the university library and are only available to members of the University who have a university username and password

If you are employed by the NHS you can access ebooks via NHS Evidence

## What is an eBook?

An electronic book (also e-book, ebook, digital book) is a book-length publication in digital form readable and downloaded on computers or other electronic devices.

eBooks can be read in their entirety on the screen at your first log in. Chapters can be printed or downloaded for future use.

eBooks can also be read on hardware devices such as smart phones, Kindles and e-Readers. You can download chapters, save them in PDF format and send them to your device.

Within the book you can make notes, highlight text, perform key word searches through the text and look up words.

#### Find out more about ebooks at the university

### eBooks via the University of Birmigham

We subscribe to a number of ebooks that are available via the University Main Library which means that only members of the University can access them.

- Search for the book you are interested on Findlt@Bham and then open up the catalogue record. 1.
- $\overline{2}$ Look for the words 'Online access' or 'View online'.
- $3.$ Log in when prompted using your *University username and password*.
- You will now enter a virtual library such as Ebrary, Dawson or MyLibrary.  $\overline{4}$
- Here you can read the full text online, download or print chapters.  $\sqrt{2}$

## eBooks via NHS Evidence

NHS Evidence has a growing collection of ebooks available free to all NHS employess

- Log into NHS Evidence using your NHS Athens password.  $\mathbf{1}$
- Follow the 'Journals and databases' link and then select 'eBooks'.  $\mathcal{P}$
- $3.$ You will then see a search box and can search for an ebook using author, title, ISBN or keywords.
- On your list of search results click on the title of the book you are interested in and it will open up the full text in a virtual library website.  $\overline{A}$
- 5 You will be able to read the full text online, download or print chapters.

C University of Birmingham 2014